# ミルスレッド**CNC**プログラム作成用ソフトの使用方法 カーメックスウェブサイト

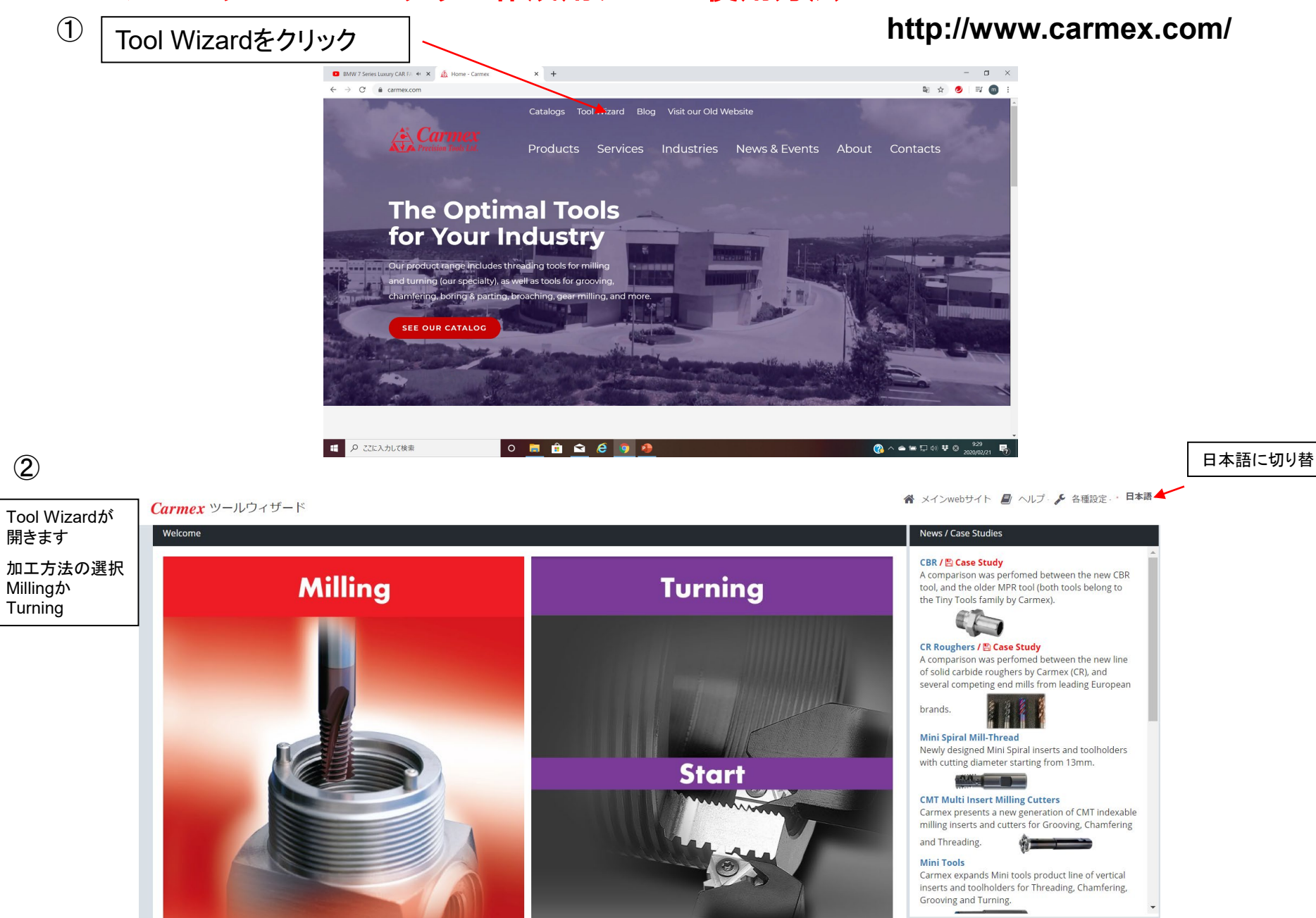

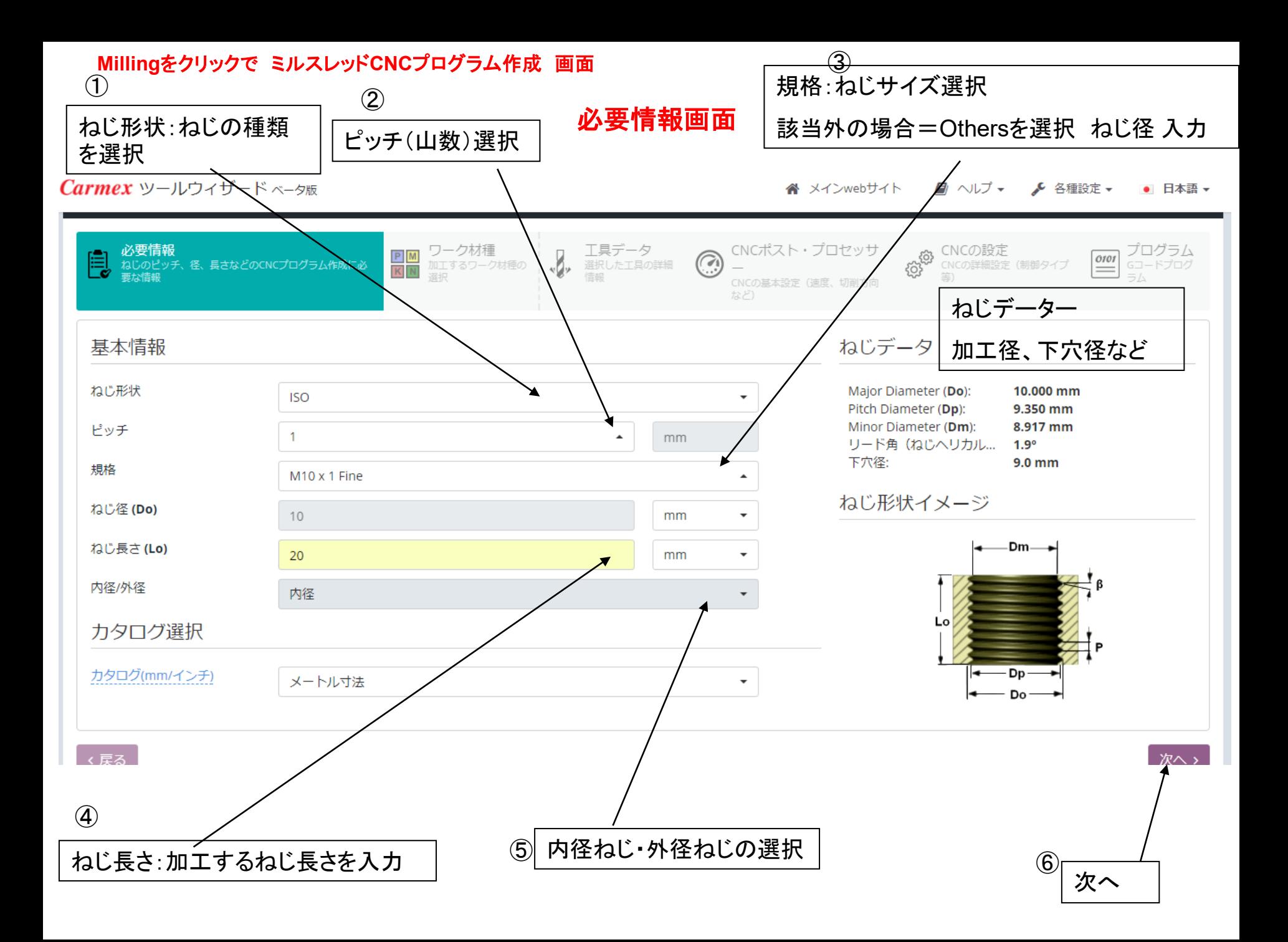

被削材選定画面

### Carmex ツールウィザード ベータ版

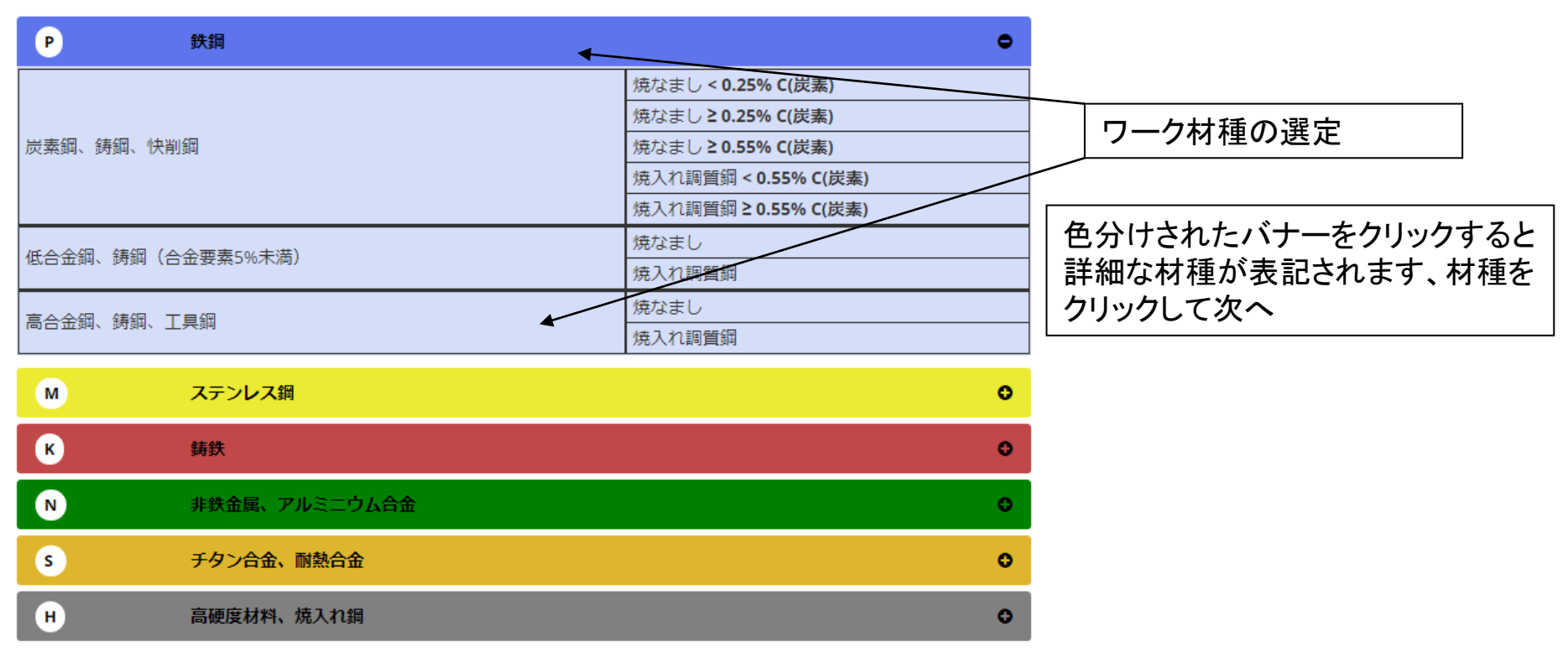

←戻る

次へ、

## 工具選定画面

 $Carmex$  ツールウィザード ベータ版

谷 メインwebサイト ■ ヘルプ ▼ ● 各種設定 ▼ • 日本語 -

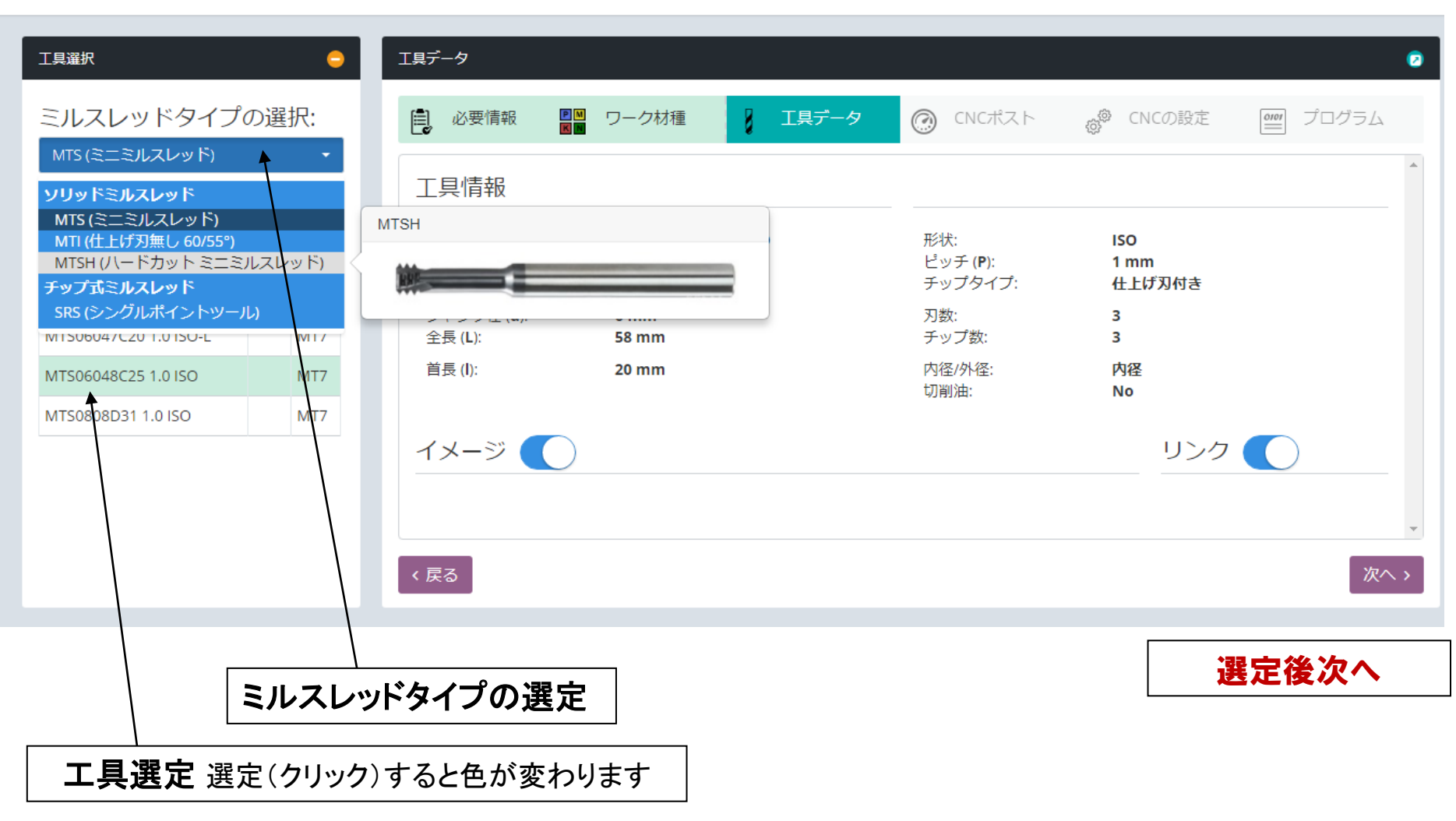

注意 超硬ソリッドの型番表記が日本語カタログと違う場合があります。 例:**M06047C20 1.0ISO** ⇒ **MTS06047C20 1.0ISO**

## 条件設定画面

Carmex ツールウィザード ベータ版

▲ メインwebサイト ■ ヘルプ ▼ ♪ 各種設定 ▼ • 日本語 -

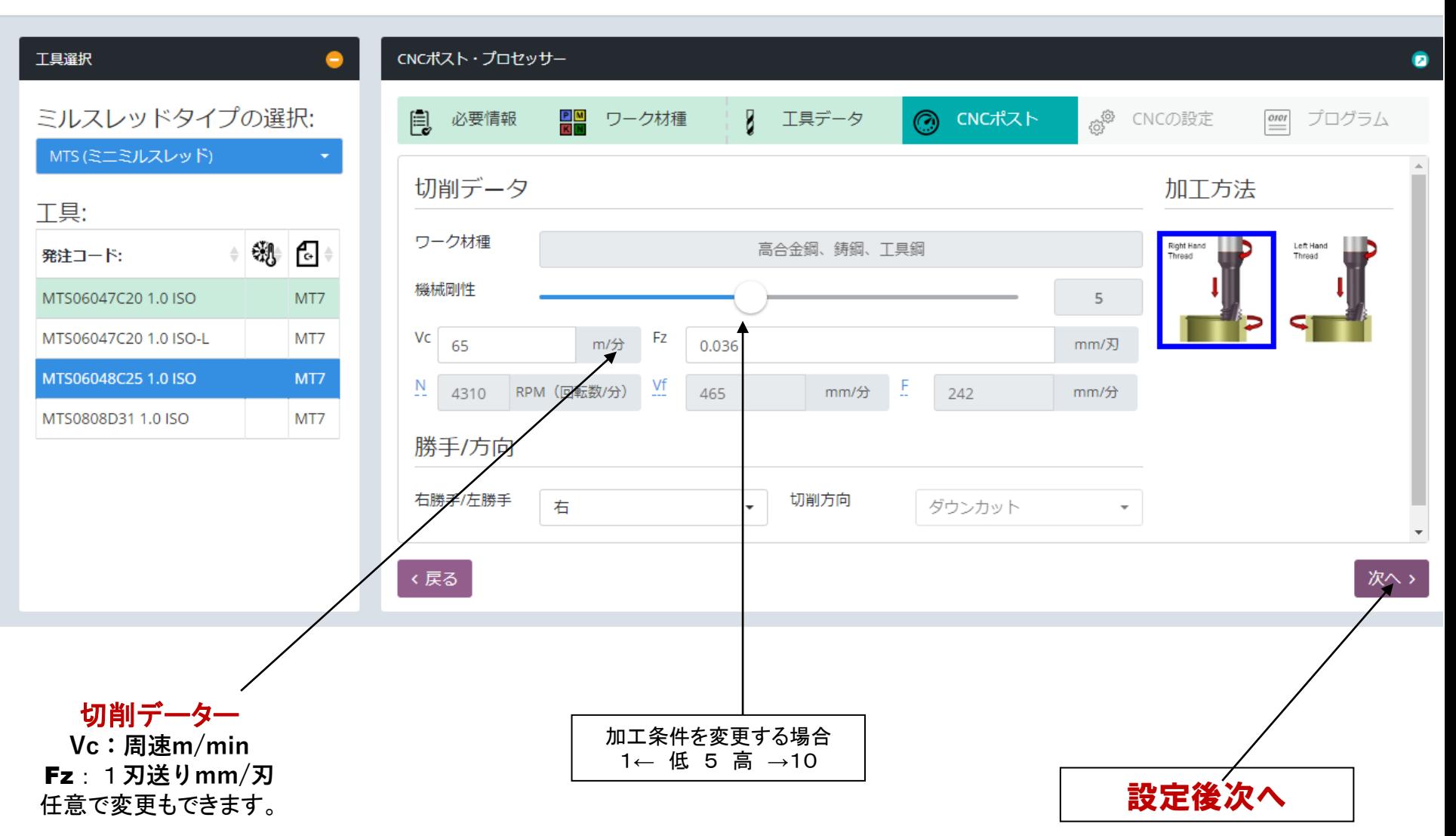

### **NC**制御選択 パス回数切込設定

#### $Carmex$  ツールウィザード ベータ版

#### ≪ メインwebサイト ■ ヘルプ ▼ → ▲ 各種設定 ▼ ● 日本語 <del>▼</del>

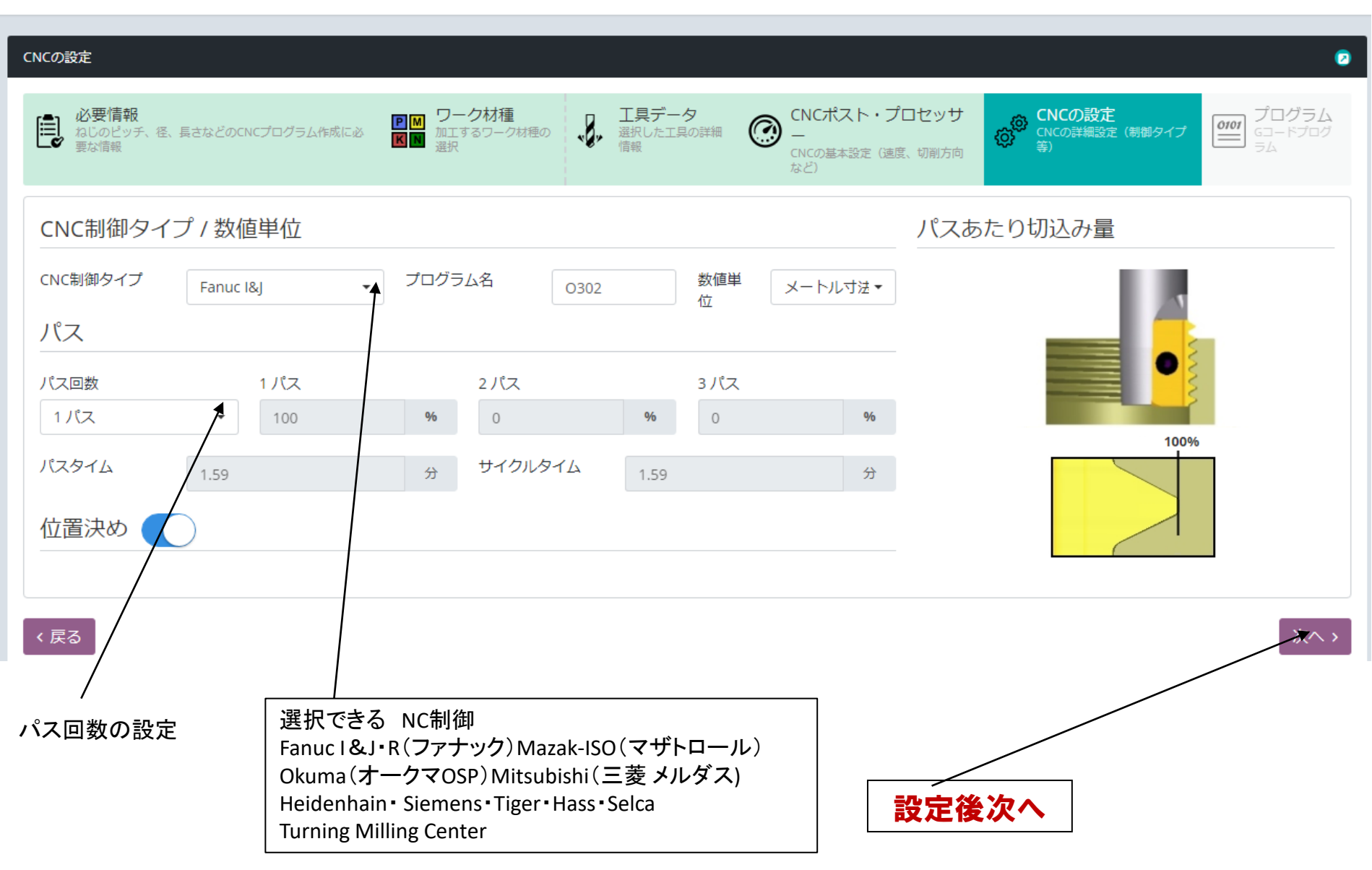

### CNCプログラムデーター完成

### **Carmex** ツールウィザード ベータ版

#### < メインwebサイト ■ ヘルプ ▼ タ 各種設定 ▼ ■ 日本語 ▼

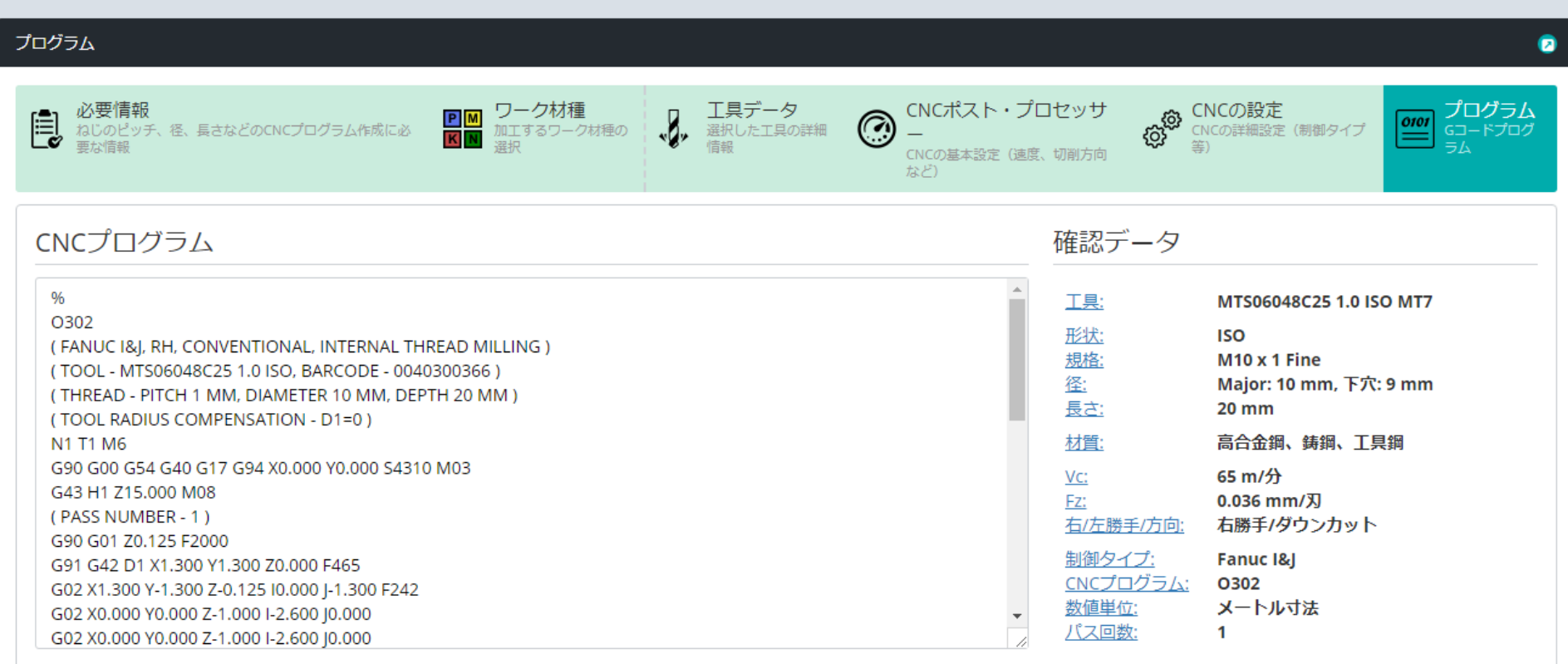

く戻る

■ テキスト形式で保存 A 印刷 ▼  $\boxdot$  Email

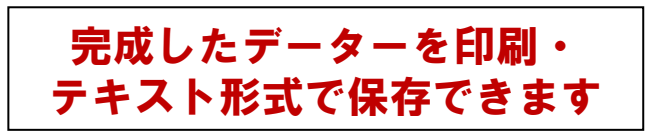